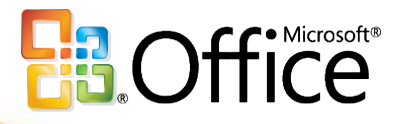

# Building Custom Solutions with Excel Services

Plus Forms Server

Paul Foster Developer Evangelist Developer and Platform Group Microsoft UK

### Excel Services What is it?

- A new server code-base built on SharePoint platform
- Server-side Excel calculation engine
- **Browser access to live, interactive** server spreadsheets
- Web service access to server-side Excel calculation

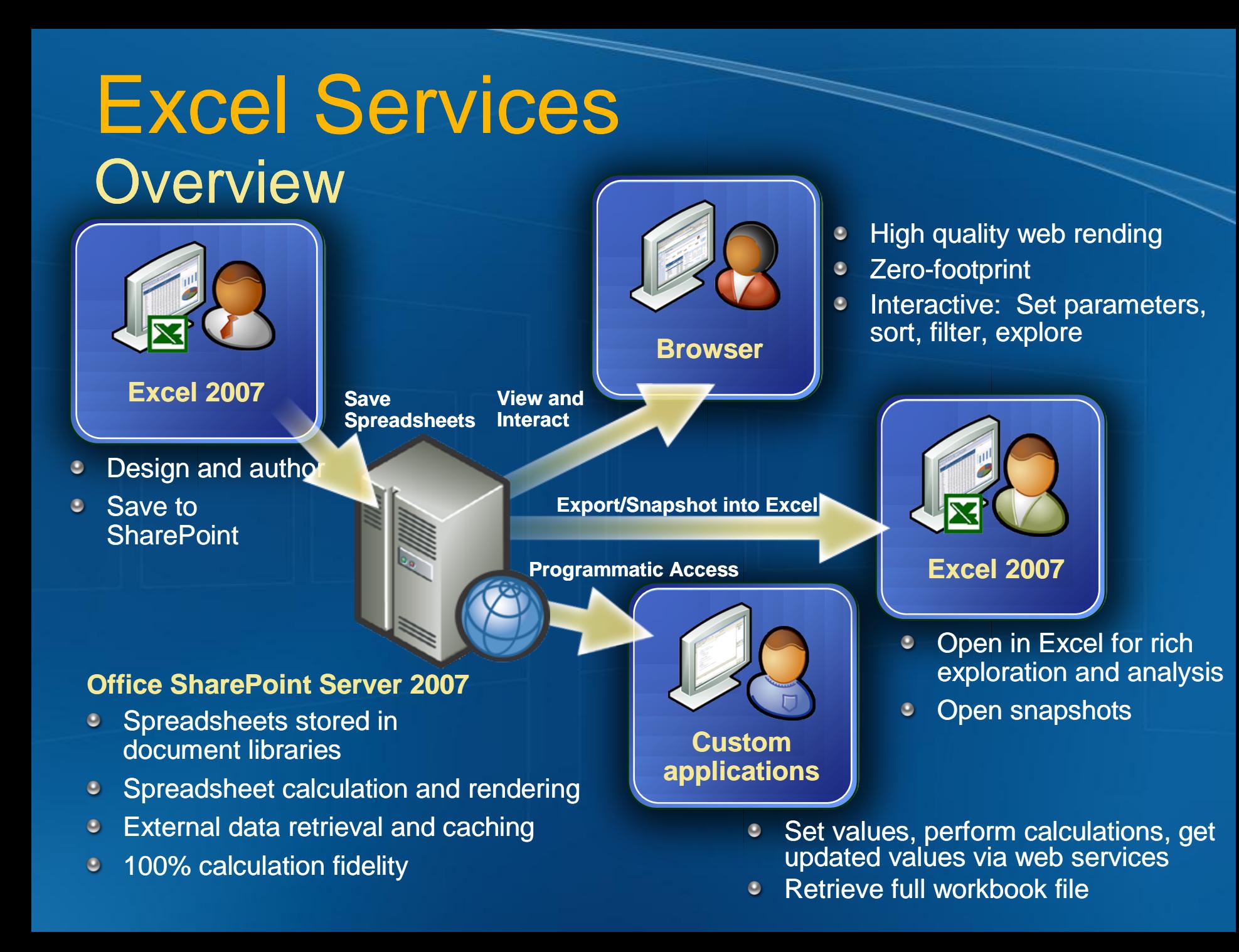

### Excel Services Architecture

#### Web front-end  $\bullet$

- SharePoint UI  $\blacksquare$
- HTML rendering + web services  $\blacksquare$
- Application server  $\bullet$ 
	- Loads spreadsheets, refreshes data, calculates  $\blacksquare$
	- Maintains state for interactivity  $\blacksquare$
	- File + query caches for performance
- Office SharePoint Server 2007 provides  $\bullet$ 
	- Solution platform  $\blacksquare$
	- Store: Spreadsheets, connection files  $\blacksquare$
	- Management: Settings, UI, scripting  $\blacksquare$
	- Security: Authentication, Authorization
- Single box or multi-tier  $\bullet$
- Independent scale-out  $\bullet$

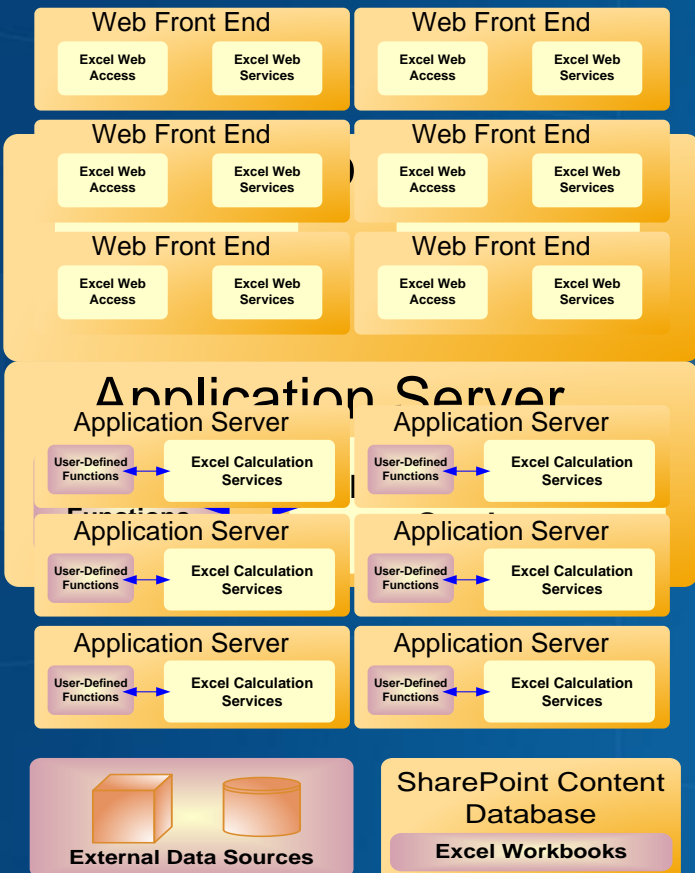

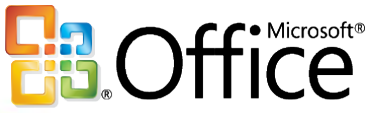

# Browser-Based Spreadsheet Rendering

### Excel Web Services **Scenarios**

• Using server-side Excel logic in applications Author part of the business logic in Excel  $\bullet$ Protect and maintain proprietary information  $\bullet$ Automating spreadsheet updates on servers Refresh external data and parameterize  $\bullet$ Process generated spreadsheets  $\bullet$ Create, store and deliver snapshots  $\bullet$ Custom UI to server-side Excel calculation $\bullet$ 

### Excel Web Services **Functionality**

- Open a spreadsheet file (Start a session with Excel Services)
- Set values to cells and ranges
- **Process the session spreadsheet** 
	- Refresh data from external sources
	- Calculate spreadsheet or specific ranges
- **Get results** 
	- Values from cells and ranges
	- Entire calculated spreadsheet live or snapshot

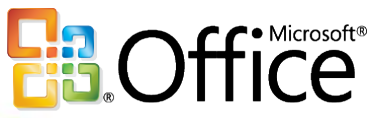

## Using An Excel Model In An Application

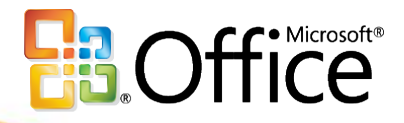

## Using a server side UDF

## **Summary**

### Excel Services

- **Excel spreadsheets processed on the server**
- Web Service API for code access to server Excel calculation
- Blog:  $\bullet$

<http://blogs.msdn.com/cumgranosalis/>

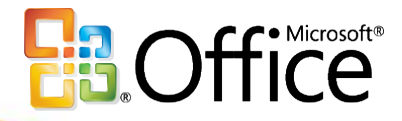

## Microsoft Office Forms Server 2007

# 2007 Microsoft Office **Lid InfoPath Forms Solutions**

- Reach more users with better forms
- Automate data-driven business processes
- Rapidly develop and deploy form solutions

xml web services

Smart Client and Browser WSS, SQL, ERP,

CRM…

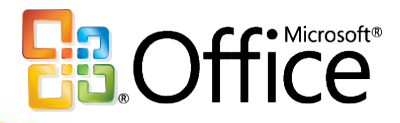

### One Form: Use Anywhere

### One form: User anywhere ... with browser-based InfoPath forms

**Business Processes**

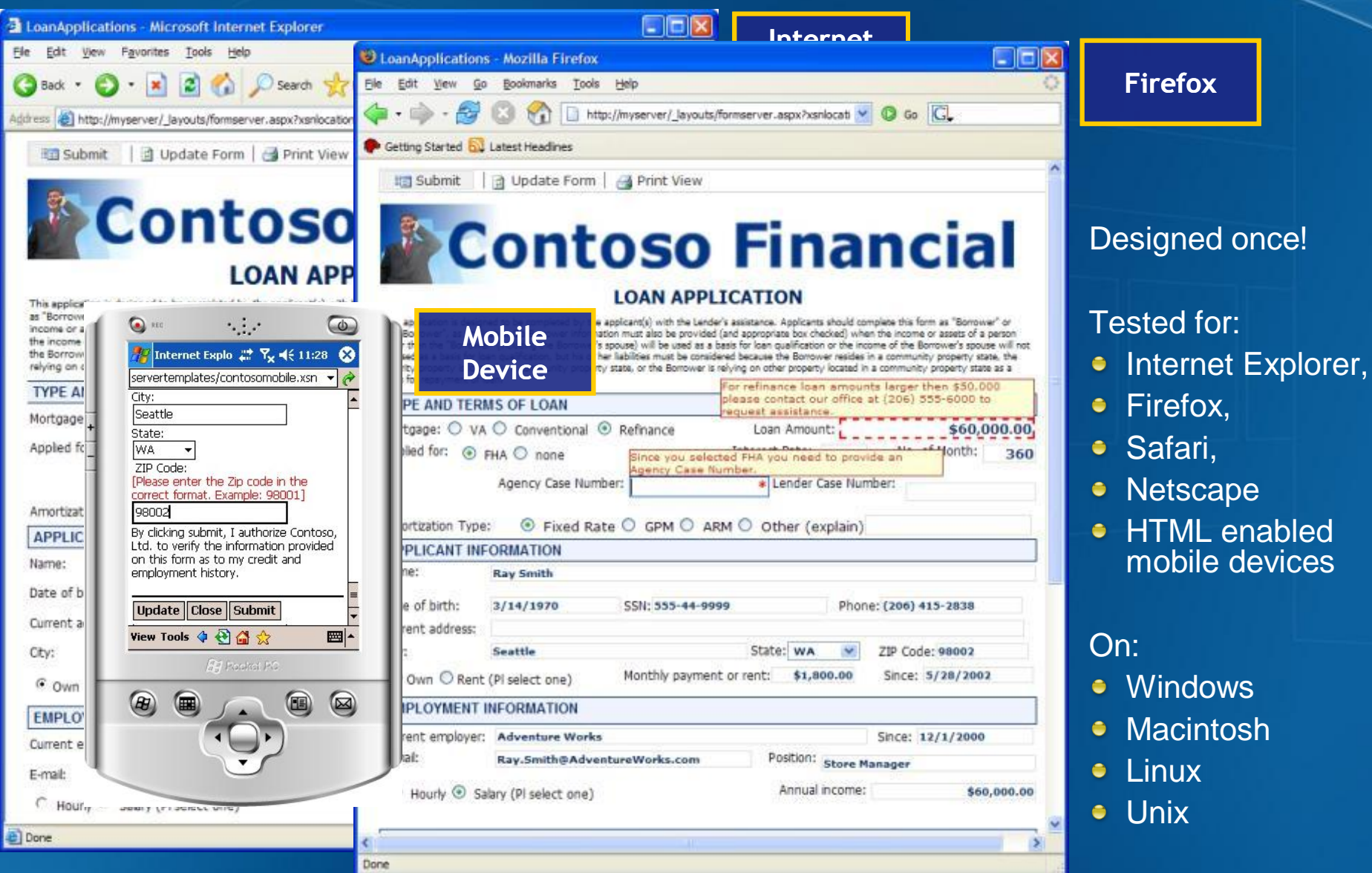

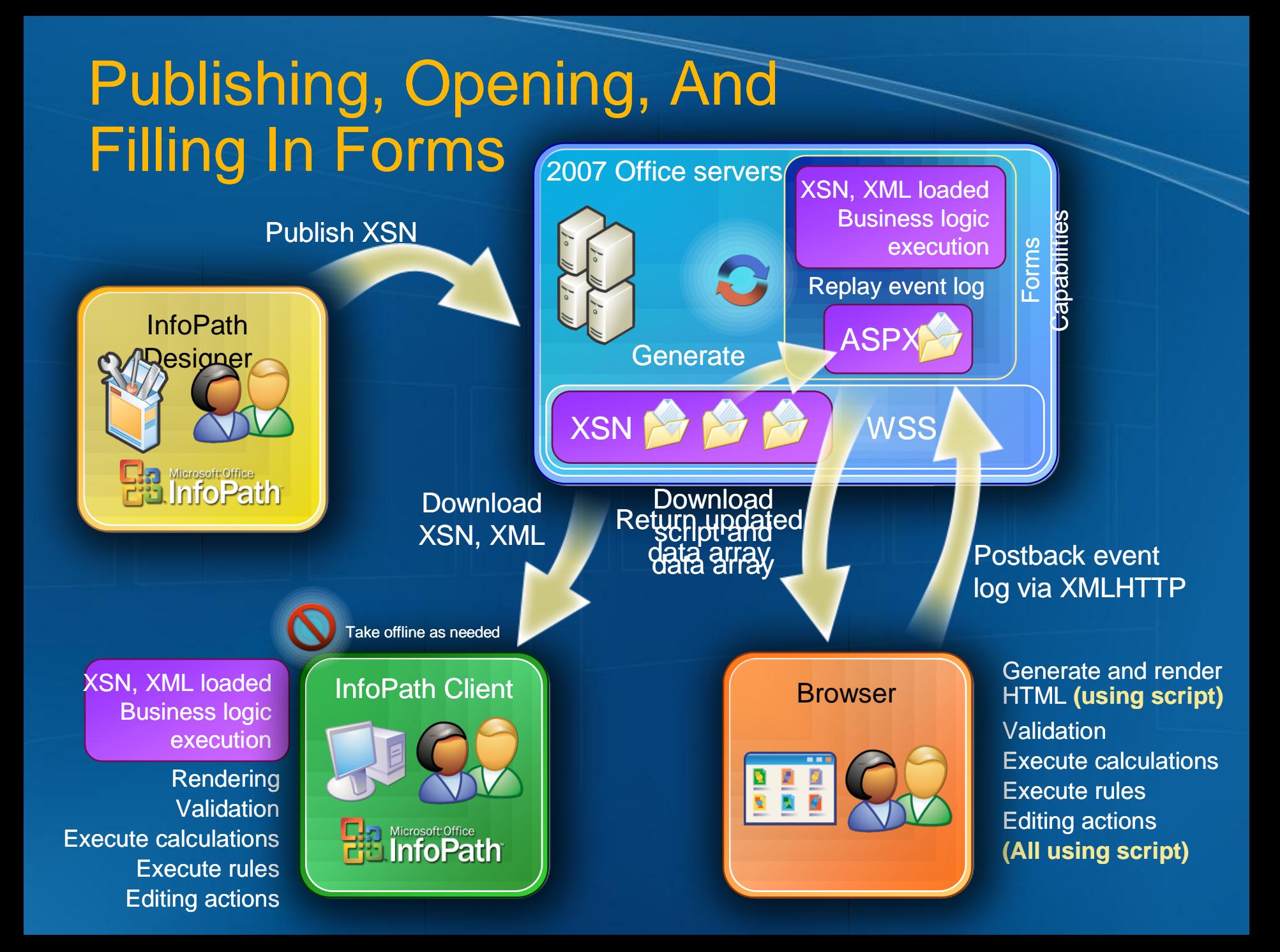

### Submitting Forms

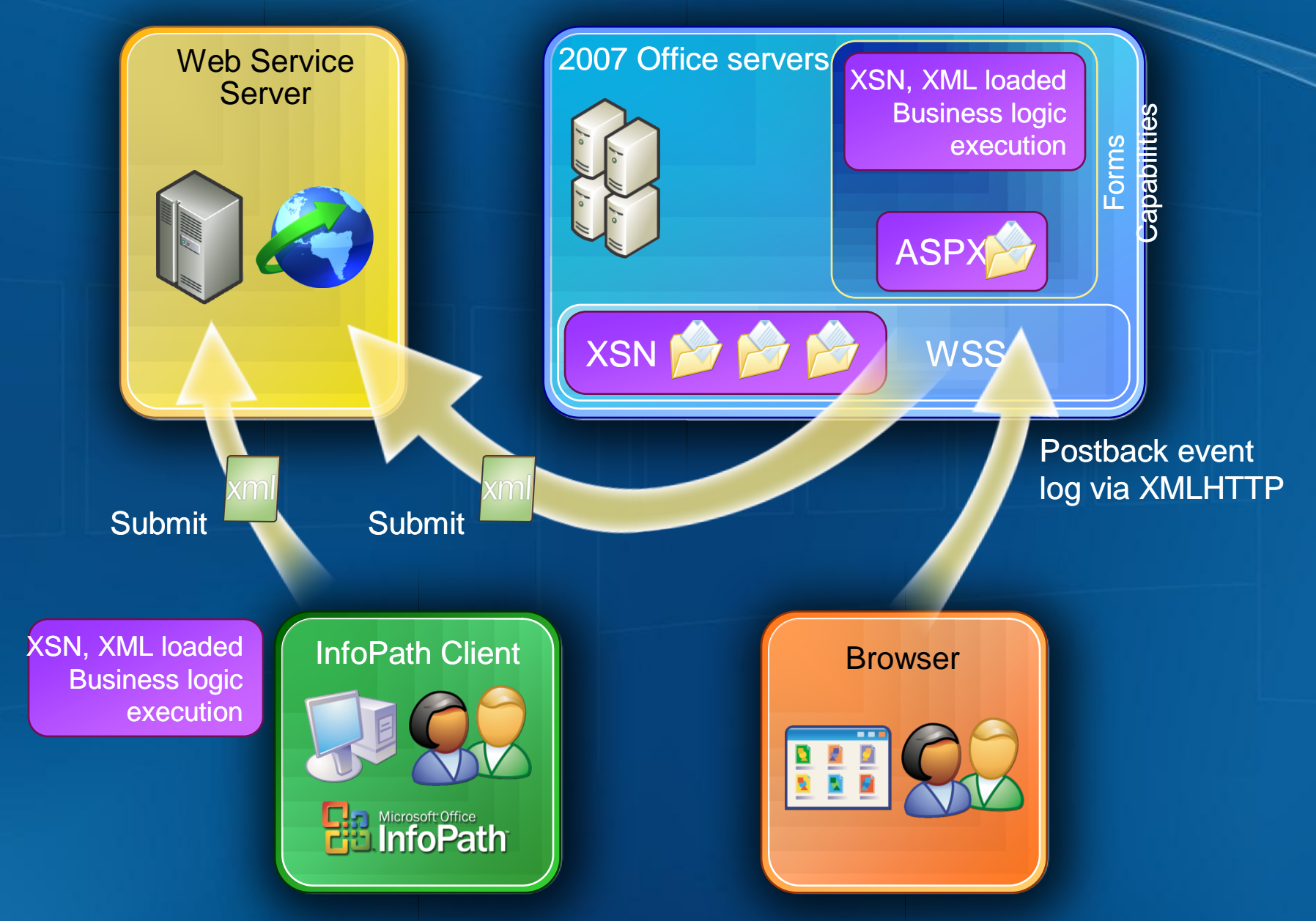

### Design Once Overview One form for smart client and browser

#### Shared  $\bullet$

- **Controls**  $\blacksquare$
- Business Logic  $\blacksquare$
- Data Connections  $\blacksquare$
- Digital Signatures  $\blacksquare$
- Managed Code Object Model  $\blacksquare$

#### Design Checker: Smart Client-only features  $\bullet$

- Some controls  $\blacksquare$
- Filters, Roles, ADO Adapter  $\blacksquare$
- Script, Custom Task Panes  $\blacksquare$

#### **•** Smart Invocation

- Open in smart client, if available.  $\blacksquare$ 
	- Links in document libraries, Web pages, email, etc.
- Special URL parameters to force opening in browserΞ

# Design Once With Code

#### Design code once  $\bullet$

- Use new managed OM (CLR 2.0)
- System.Xml. (No more MSXML)

### **•** Smart client

- Code runs in client
- Data connections called from client

#### Browser  $\bullet$

- Code runs on server
- Data connections called from server  $\blacksquare$
- Conditional formatting, validation, rules, calculations:  $\blacksquare$ – all run in browser ( $\breve{\mathsf{A}}$ jax)

#### Out-of-band postback  $\bullet$

- Used for code, or for action that must run on server  $\blacksquare$
- Can control when postback happens:

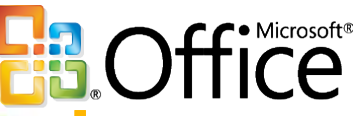

### Design Once With Code ... And Deploy To Server

### Two Types Of Form Deployment

1. Simple publishing by end users

- Publish directly from InfoPath to SharePoint  $\blacksquare$ 
	- as document library
	- or create Site Content Type  $\blacksquare$ (for use in multiple doc libs)
- Form templates must be:  $\blacksquare$ 
	- Without code  $\blacksquare$
	- Domain trust  $\blacksquare$
	- Data connections using Data Connection Library $\blacksquare$

### Two Types Of Form Deployment

2. Upload to server by administrator

- Publish from InfoPath ready for upload to Office Server
- Administrator then uploads via central  $\blacksquare$ administration site, or command line
- Form can then be activated to any  $\bullet$ Site Collection
- Supports forms with  $\blacksquare$ 
	- Code
	- Data Connections managed by administrator  $\blacksquare$
	- Full trust  $\blacksquare$
	- **Mobile**

### Server Administration

**• Server administrator is the gatekeeper of forms** with code:

- Controls the form lifecycle
	- Upgrade forms with no down-time  $\blacksquare$
	- Gracefully retire forms  $\blacksquare$
- Makes forms available to site collections
	- Any form template can be used in multiple places across the server
	- Site content type for each form template
	- Improved library integration and sharing

Uses standard WSS administration tools:

Central admin site, command line, and object model

### Web Site Integration: 1. Launching Forms From Links

#### Document Libraries  $\bullet$

- Smart invocation
- Browser setting

#### Links in Web pages or documents  $\bullet$

- Additional query parameters can control behavior
	- XsnLocation What form to open and from where
	- XmlLocation What initial data to use e.
	- OpenIn Open in browser / client / either a.
	- SaveLocation Save Location for data  $\blacksquare$
	- Source Navigate URL when form is closed

http://mySite/\_layouts/formserver.aspx **?xsnlocation**=*/formservertemplates/loanapplication.xsn* **&openin***=browser*

### Web Site Integration: 2. Hosting Forms Aspx Pages

- Create custom pages containing InfoPath forms  $\bullet$ 
	- Place other chrome and controls around the form
	- Dynamically load forms  $\blacksquare$
	- Change the data in the form  $\blacksquare$
	- Get the data from the form  $\blacksquare$
	- After the form has been submitted...  $\blacksquare$
- **Caveats**  $\bullet$ 
	- ASPX page needs to run on Office "12" server where forms services are available
	- Page uses full page postback. Form uses "Ajax  $\qquad \qquad \blacksquare$

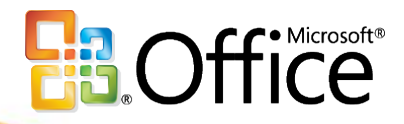

### Web Site Integration: Links To Forms - Hosting Forms

### Microsoft Your potential. Our passion.<sup>™</sup>

© 2006 Microsoft Corporation. All rights reserved. This presentation is for informational purposes only. Microsoft makes no warranties, express or implied, in this summary.